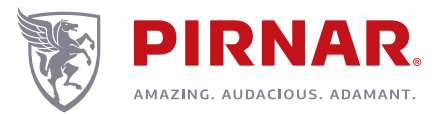

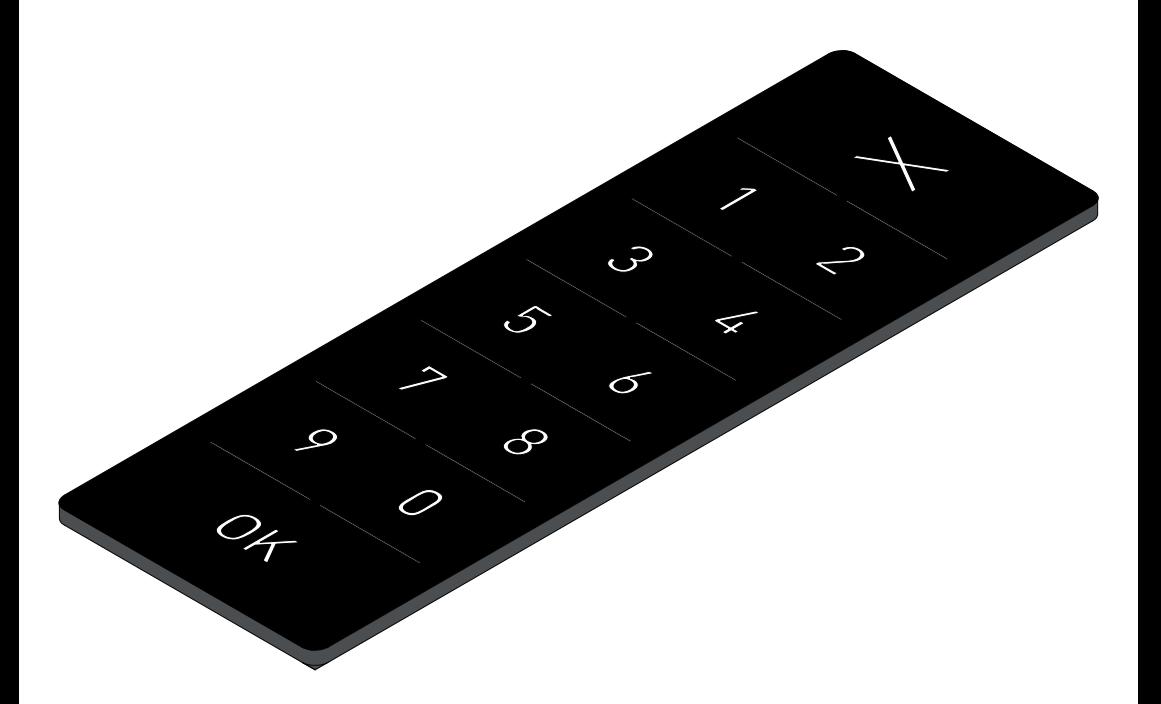

Keypad Operating Instructions **PIRNAR ART. 6279**

(ver: 01.2016)

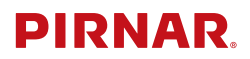

# **0. TABLE OF CONTENTS**

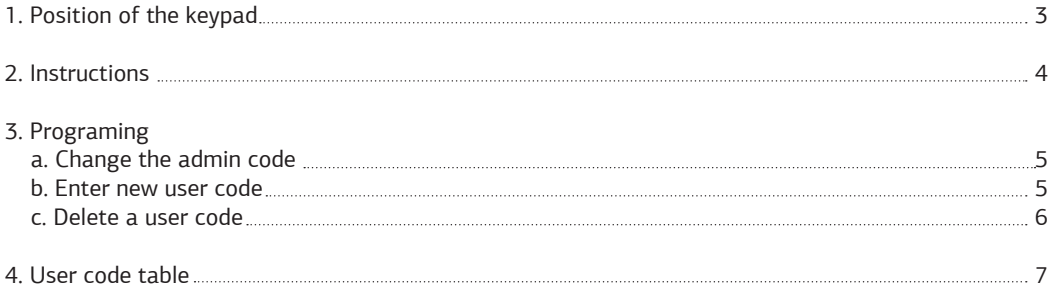

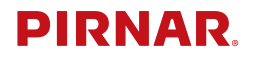

### **1. POSITION OF THE KEYPAD**

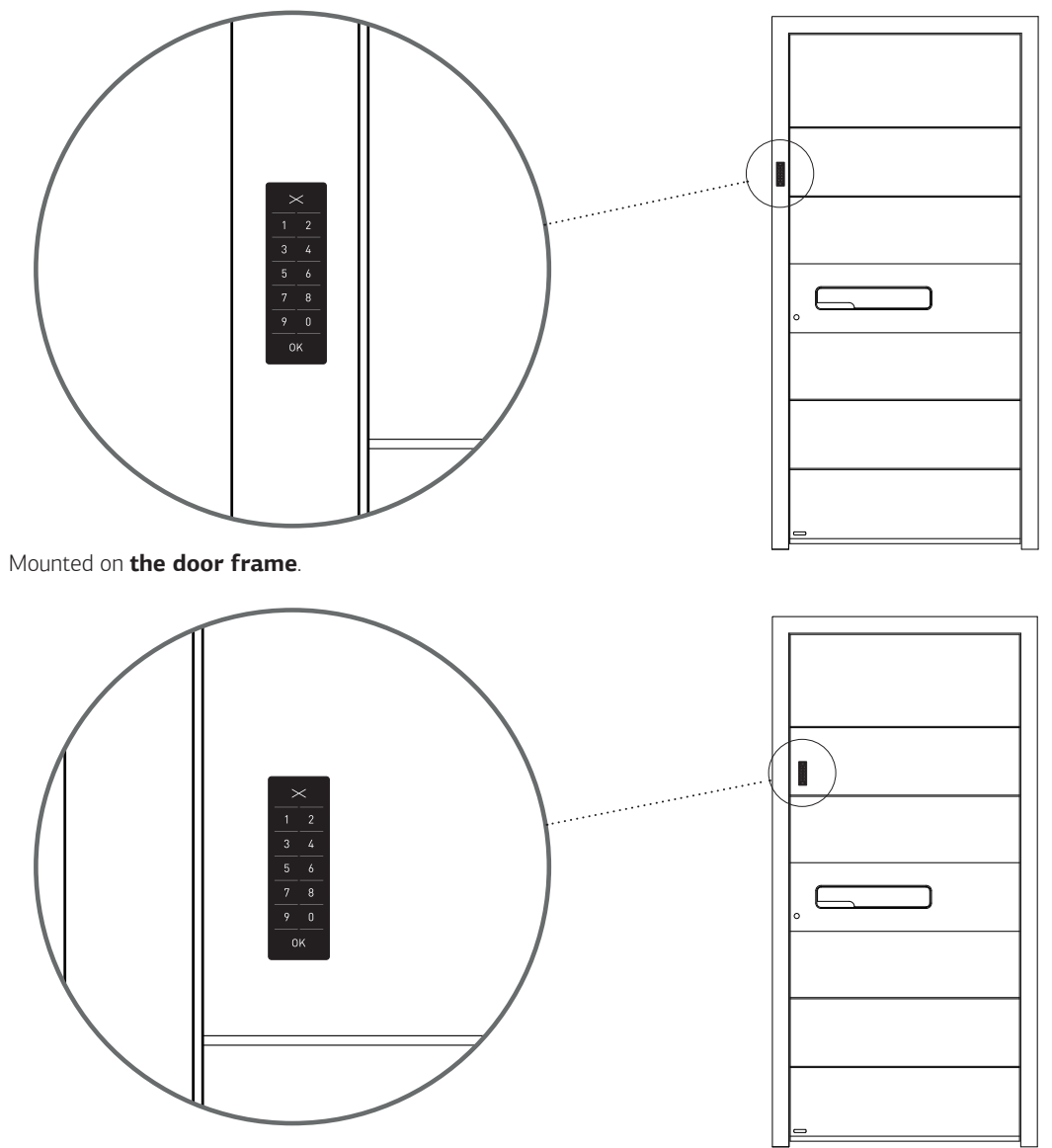

Mounted on **the door**.

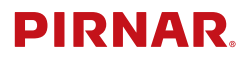

### **2. INSTRUCTIONS**

*PLEASE READ THESE INSTRUCTIONS CAREFULLY BEFORE CONNECTING THE KEYPAD TO THE POWER SUPPLY!*

After the door is installed, connection to the supply voltage of 12 V DC has to be carried out by a **competent person**. When connected, the keypad will light up in blue.

The **PIRNAR Art. 6279** keypad is very simple to use. When registering, each user chooses an optional numeric code between 4 and 8 digits.

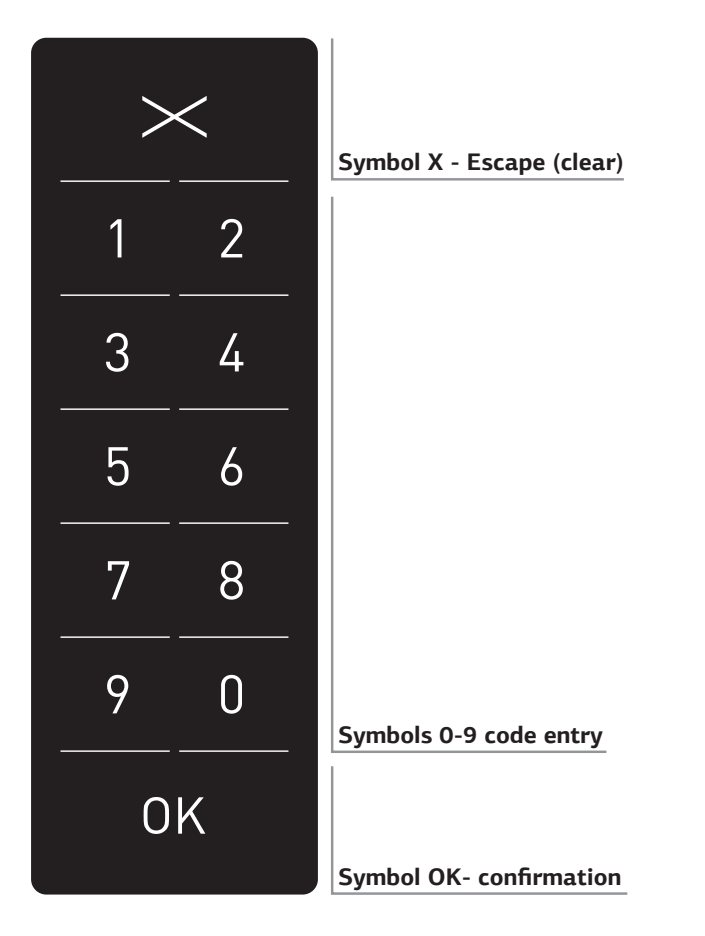

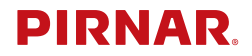

### **3. PROGRAMING**

### **a. CHANGE THE ADMIN CODE**

The factory-set admin code is **1234**. We recommend that you change it immediately to your chosen admin code using the attached instructions (see diagram 1). You may choose any 4-8 digit number, except for **1234**.

*MAKE SURE THAT YOU STORE THE NEW ADMIN CODE IN A SAFE PLACE!*

### diagram 1 **green flashing. pink light rosa 1** Press  $\mathbb{O}\mathbb{K}$  and hold for 5 seconds **2** Enter the admin colde (1234) and press  $\mathbb{OK}$ **blue** light **pink flashing pink light 3** Enter the admin code (1234) again and press  $\mathbb{O}\mathbb{K}$ **green flashing. pink light rosa 4** Enter the new admin code and press $\mathbb{O}\mathbb{K}$ **5** Enter the new admin code again and press  $\mathbb{O}\mathbb{K}$ **green and 3x blue flashing Press**  $\mathbb{\times}$  at anytime to restart the procedure

#### **b. ENTER NEW USER CODE**

To enter new codes that can be used to open the door along with your personal admin code, please follow the instructions (see diagram 2). You can enter up to 100 different user codes. *WITH REGARD TO THE POTENTIAL DELETION OF USER CODES, WE RECOMMEND ENTERING THE USER CODES IN THE USER CODE TABLE (PAGE 7) AND STORING IT IN THE SAFE PLACE!*

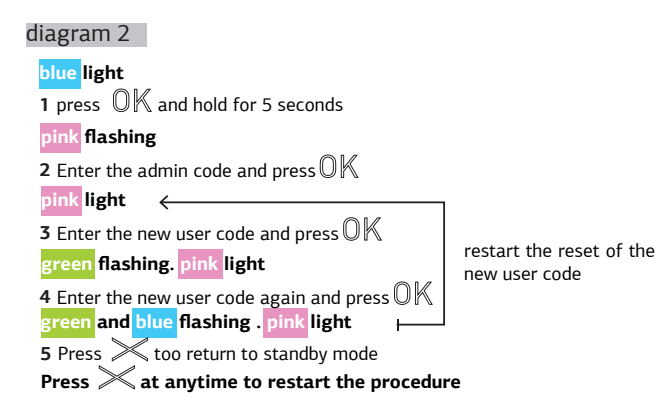

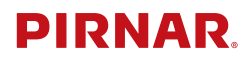

#### **c. DELETE A USER CODE**

To delete a user code, please follow the instructions (see diagram 3). The admin code cannot be deleted, it can only be changed (see diagram 1, page 5).

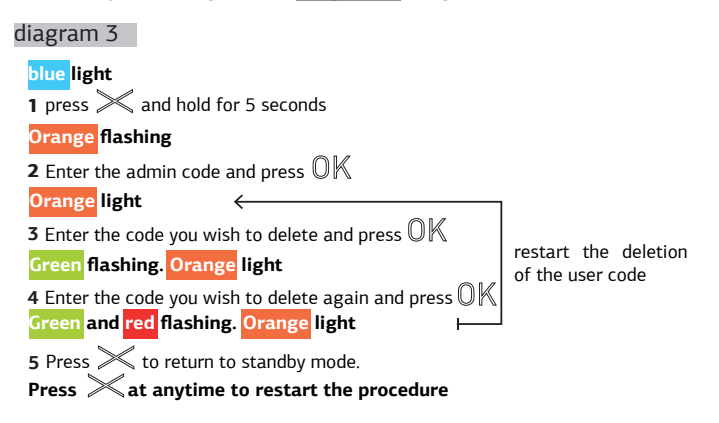

*MARKINGS AND WARNING SYMBOLS:* 

The device has two parts: the keypad located in an easily accessible position, and the control module located in a position inaccessible to the user. Access to this part requires the assistance of customer service.

#### *MAINTENANCE:*

The device requires no special maintenance. Clean with non-aggressive cleaning agents or a damp cloth.

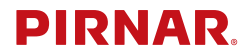

# **4. USER CODE TABLE**

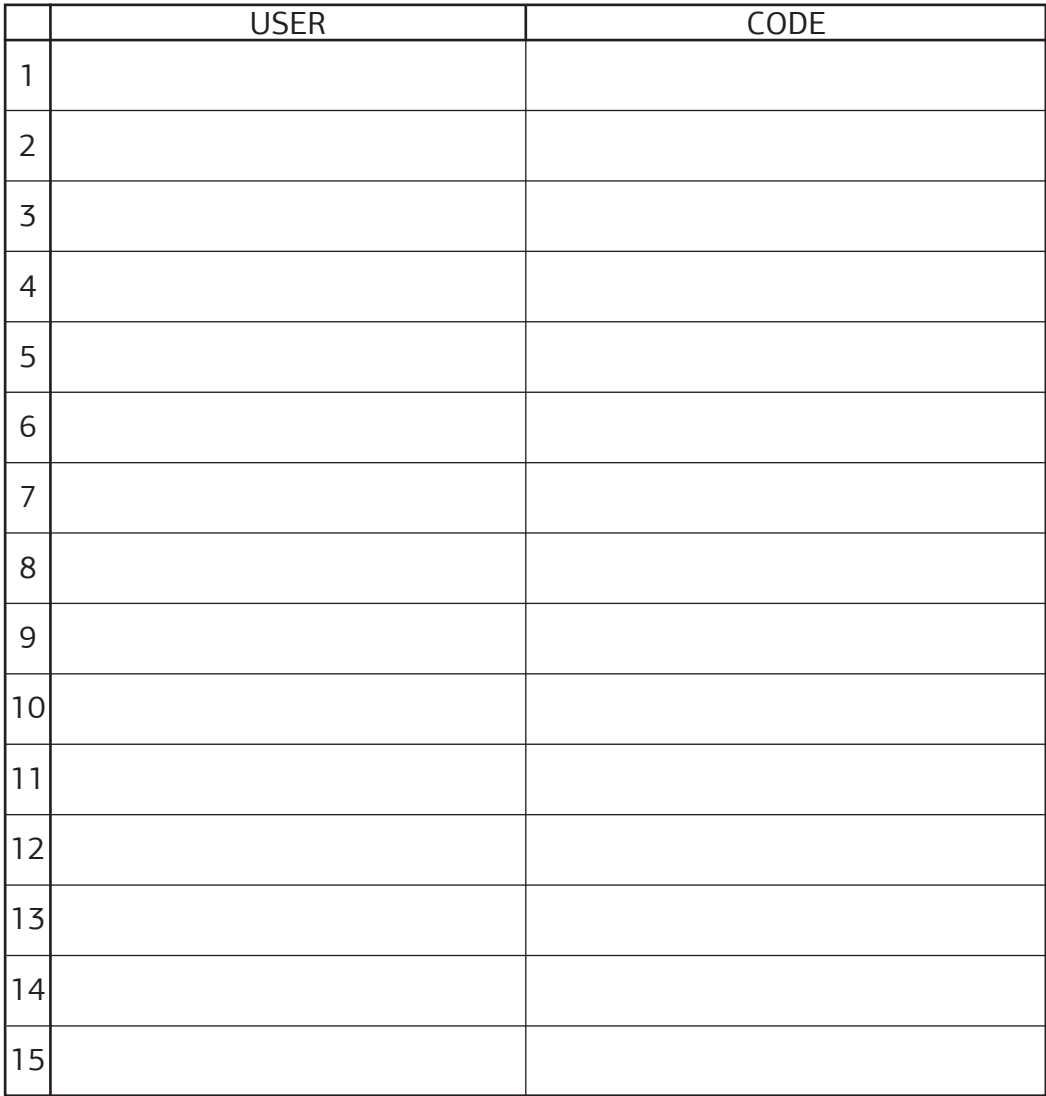

#### **PIRNAR d.o.o.**

Bravničarjeva ulica 20 SLO - 1000 Ljubljana Tel: +386 8 205 1210 E-mail : info@pirnar.si